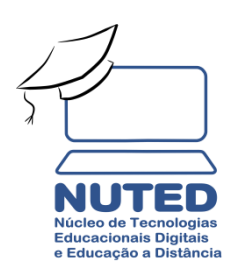

## **Comunicado N° 04/NUTED/IFMG-Campus Ouro Preto**

**Assunto: Como importar conteúdo no Moodle e Encerramento do curso de Formação para Docência no Ambiente Virtual Moodle.**

Uma demanda recorrente é a importação do conteúdo de qualquer ambiente no Moodle. Esta possibilidade de importação auxilia, e muito, na construção da página, evitando que você tenha de repetir todo o processo de configuração das atividades e recursos a cada nova sala virtual que for utilizar. Vamos supor que você já tenha uma disciplina pronta na plataforma. Nela, você já aplicou diversos conteúdos como rótulos, arquivos, fóruns, textos, atividades etc. Você pode copiar tudo para uma nova sala. Para isso, o Moodle disponibiliza a ferramenta de importação de conteúdo. Utilizá-la é muito simples e você pode, inclusive, escolher o que quer e o que não quer importar. E mais, você pode fazer isso quantas vezes forem necessárias, já que o processo não exclui o conteúdo da sala de origem, apenas o duplica para a sala de destino.

Para orientá-los neste processo de importação é que o Nuted criou mais um tutorial: **Como importar conteúdo no Moodle.** Esperamos com o mesmo possa contribuir na execução e preparação de suas atividades em nosso AVA.

A equipe NUTED aproveita a oportunidade para informar que o curso de Formação para Docência no Ambiente Virtual Moodle foi encerrado dia 18 de setembro.

Agradecemos a presença dos servidores participantes do curso. Acreditamos ter alcançado os objetivos propostos e contribuído para a capacitação no uso do Moodle.

Informamos ainda que as salas virtuais destinadas ao treinamento continuarão disponíveis para o acesso dos participantes do curso.

Ouro Preto, 23 de setembro de 2020.

SAUDAÇÕES! Equipe NUTED